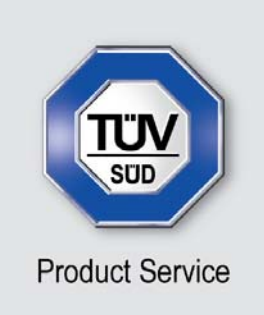

**Choose certainty.** Add value.

# Report On

FCC DFS Testing of the Aava Mobile Oy INARI8-3GAN-1 In accordance with FCC CFR 47 Part 15E and FCC 06-96

COMMERCIAL-IN-CONFIDENCE

FCC ID: 2ABVH-INARI81

**Document 75926145 Report 02 Issue 1 April 2014** April 2014

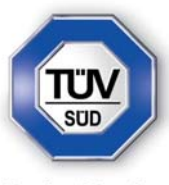

**Product Service** 

TÜV SÜD Product Service, Octagon House, Concorde Way, Segensworth North, Fareham, Hampshire, United Kingdom, PO15 5RL Tel: +44 (0) 1489 558100. Website: www.tuv-sud.co.uk

COMMERCIAL-IN-CONFIDENCE

**REPORT ON** FCC DFS Testing of the Aava Mobile Oy INARI8-3GAN-1 In accordance with FCC CFR 47 Part 15E and FCC 06-96

Document 75926145 Report 02 Issue 1

April 2014

**PREPARED FOR** Aava Mobile Oy

Nahkatehtaankatu 2 90130 Oulu Finland

**PREPARED BY**

 **Natalie Bennett**  Senior Administrator, Technical Solutions

**APPROVED BY**

 **Simon Bennett**  Authorised Signatory

**DATED** 16 April 2014

ENGINEERING STATEMENT

The measurements shown in this report were made in accordance with the procedures described on test pages. All reported testing was carried out on a sample equipment to demonstrate limited compliance with FCC CFR 47 Part 15E and FCC 06-96. The sample tested was found to comply with the requirements defined in the applied rules.

Test Engineer(s);

 $\overline{1}$ 

S Milliken

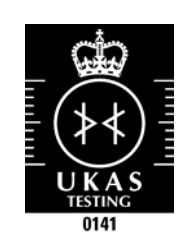

Document 75926145 Report 02 Issue 1 **Page 1 of 38** Page 1 of 38

#### COMMERCIAL-IN-CONFIDENCE

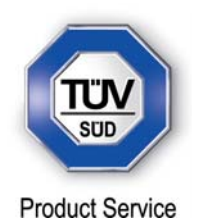

#### **CONTENTS**

#### **Section**

# Page No

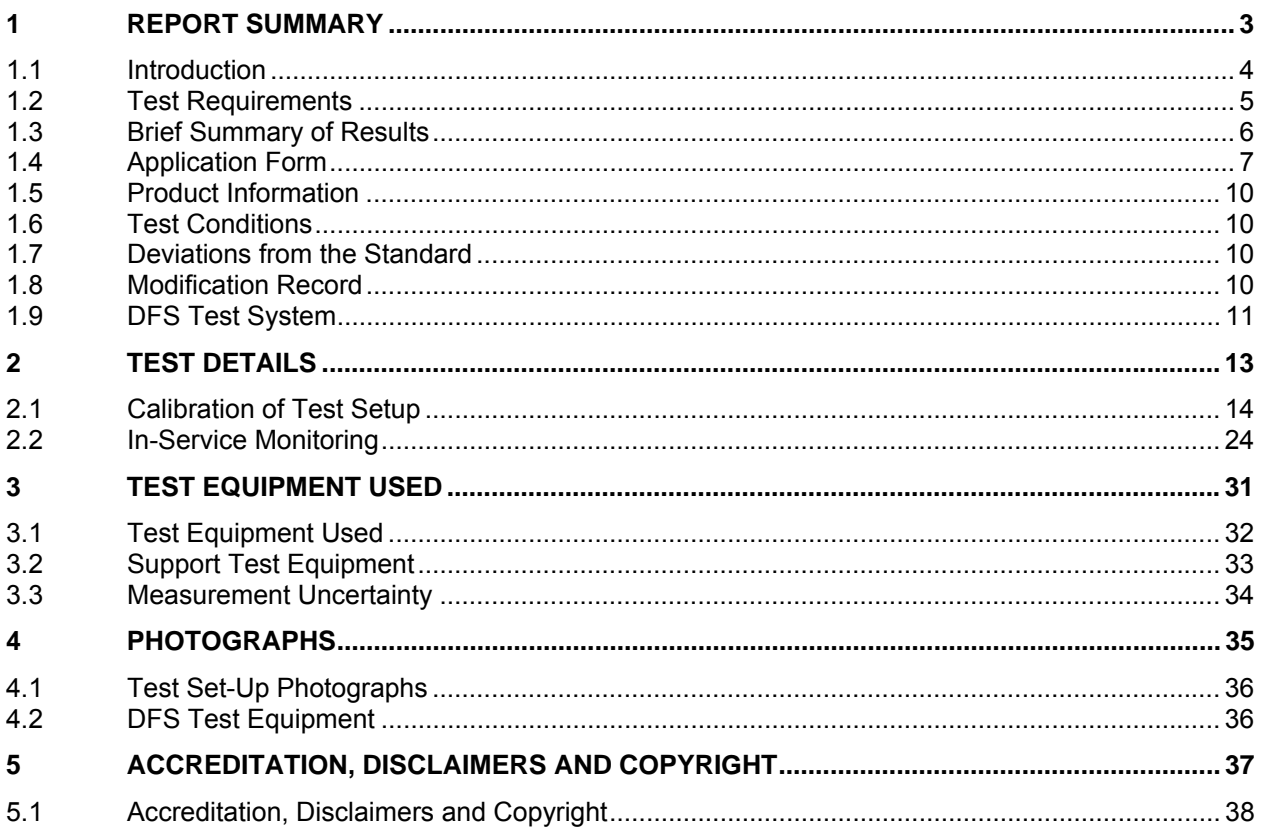

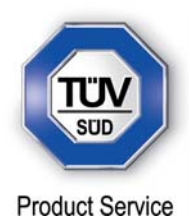

# **SECTION 1**

# **REPORT SUMMARY**

FCC DFS Testing of the Aava Mobile Oy INARI8-3GAN-1 In accordance with FCC CFR 47 Part 15E and FCC 06-96

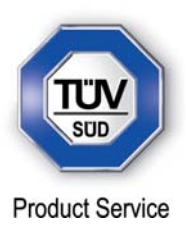

#### **1.1 INTRODUCTION**

The information contained in this report is intended to show the verification of FCC DFS Testing of the Aava Mobile Oy INARI8-3GAN-1 to the requirements of FCC CFR 47 Part 15E and FCC 06-96.

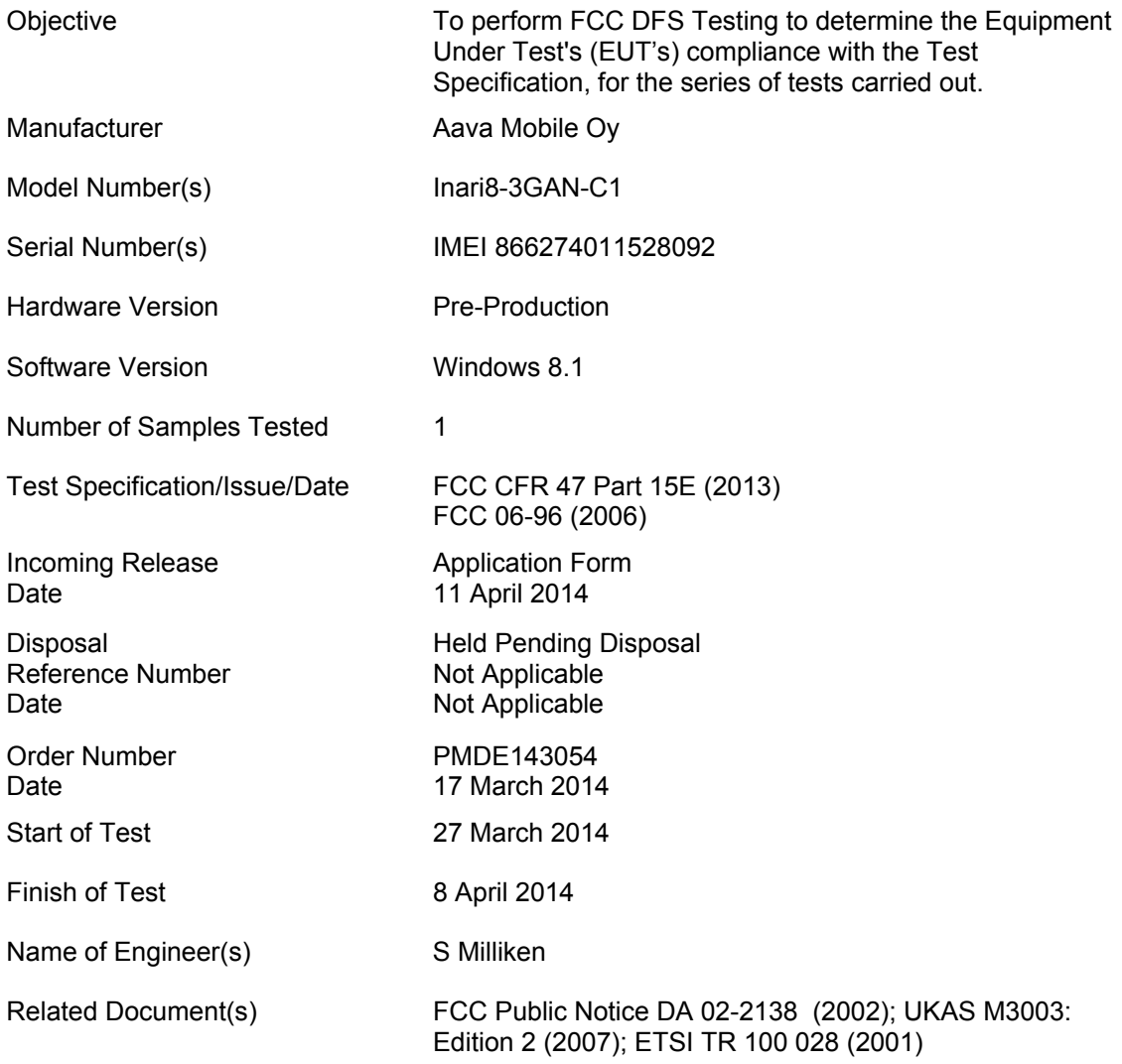

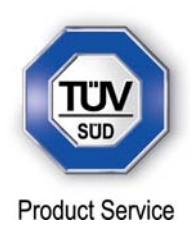

#### **1.2 TEST REQUIREMENTS**

Table 1: Applicability of DFS Requirements Prior to Use of a Channel

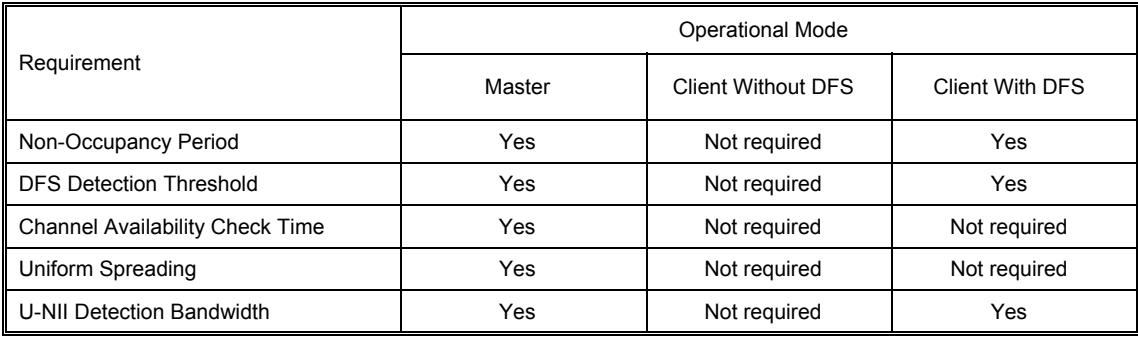

Table 2: Applicability of DFS requirements during normal operation

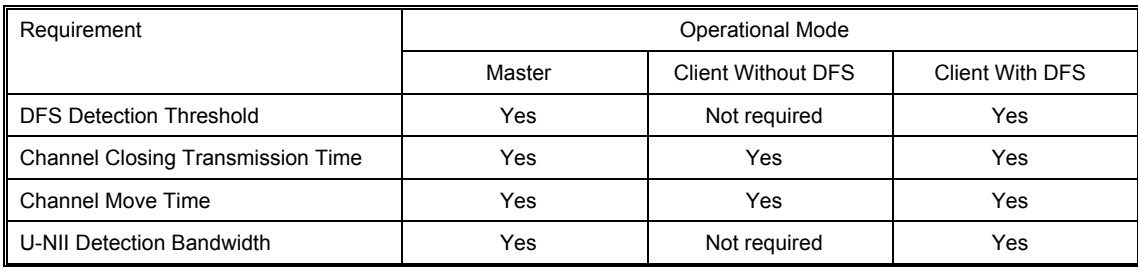

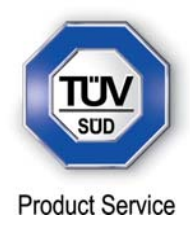

#### **1.3 BRIEF SUMMARY OF RESULTS**

A brief summary of the tests carried out in accordance with FCC CFR 47 Part 15E and FCC 06-96 is shown below.

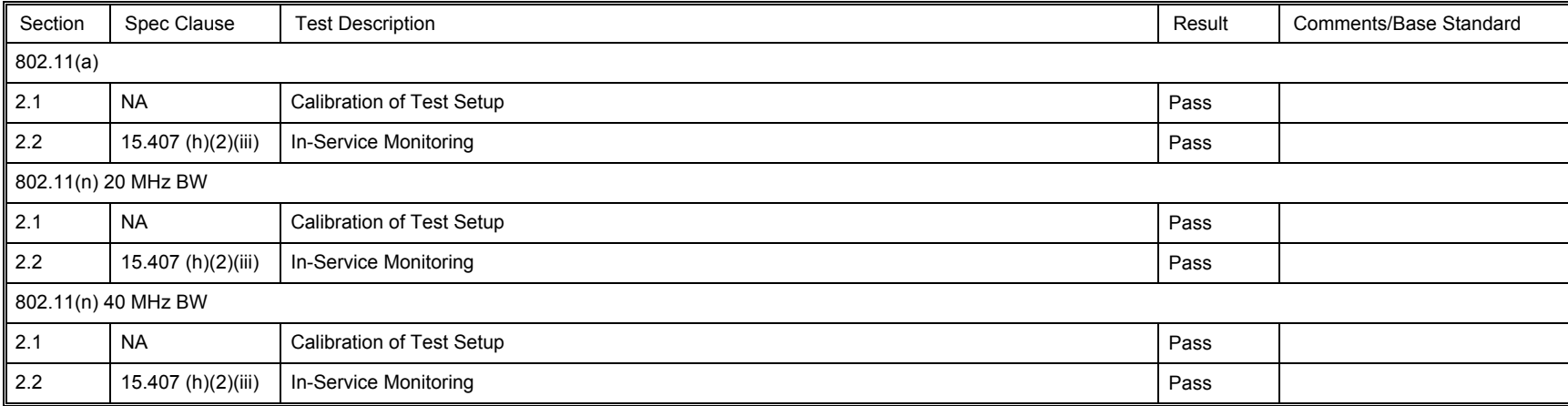

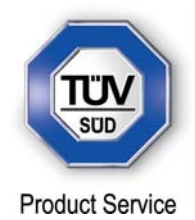

### **1.4 APPLICATION FORM**

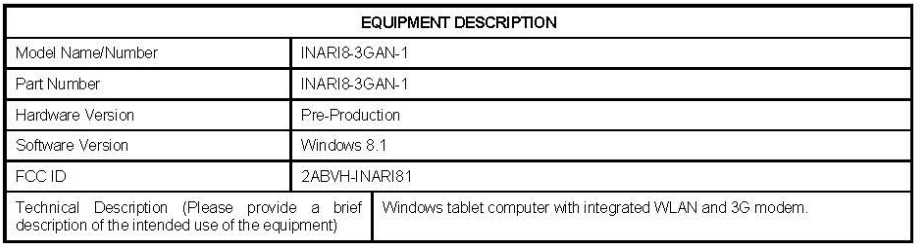

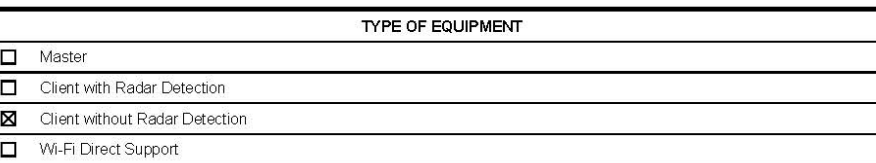

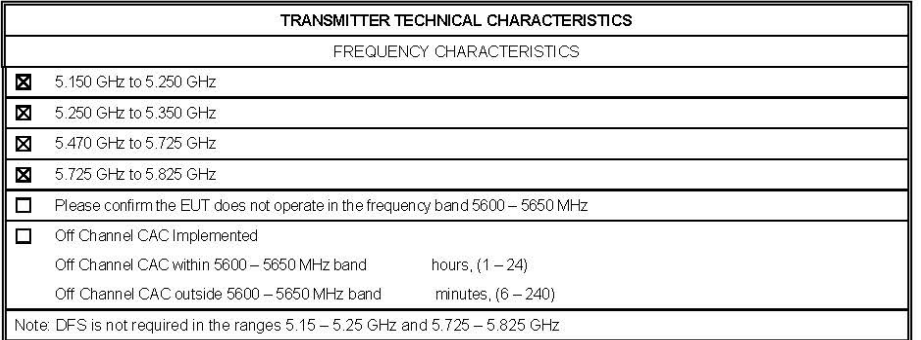

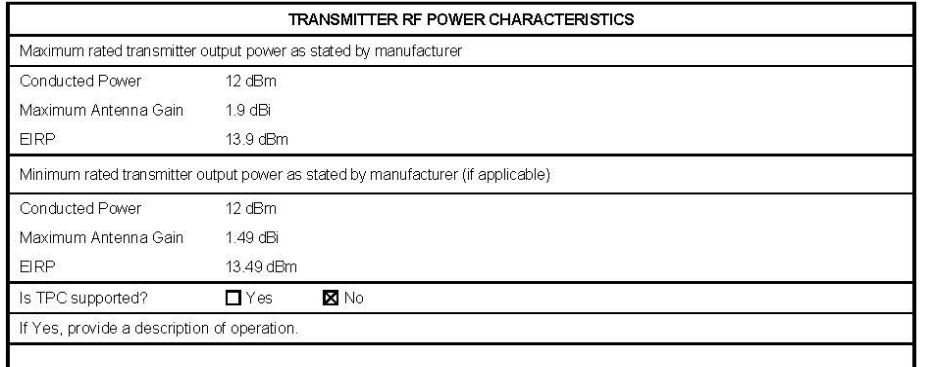

#### COMMERCIAL-IN-CONFIDENCE

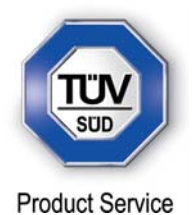

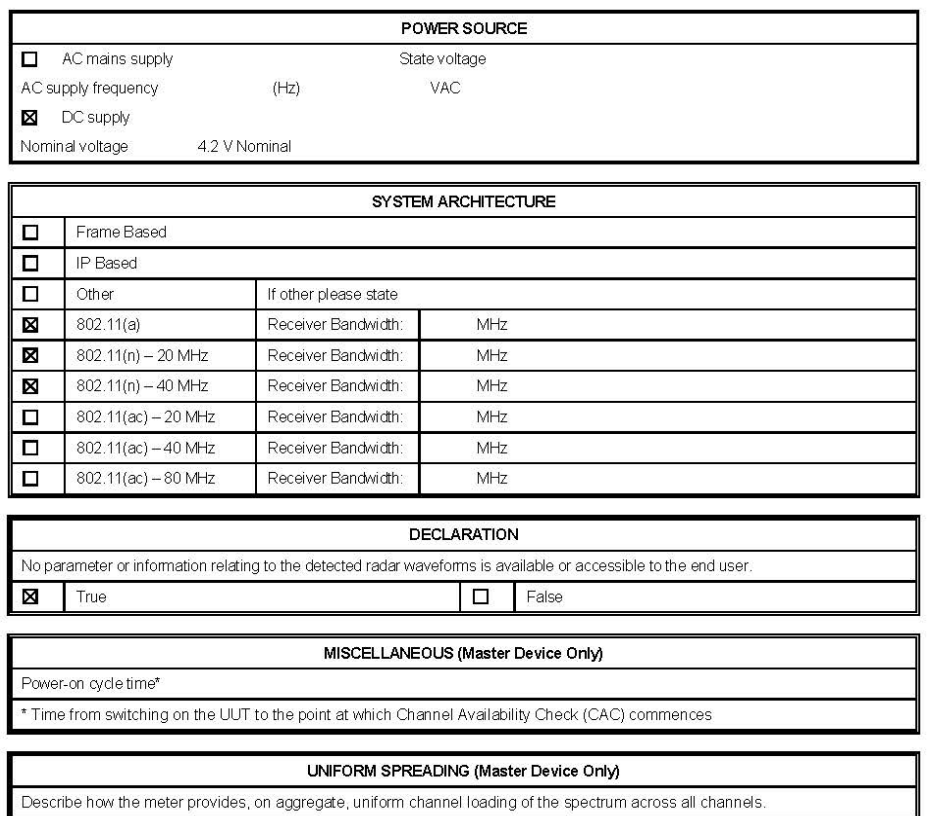

#### COMMERCIAL-IN-CONFIDENCE

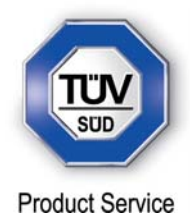

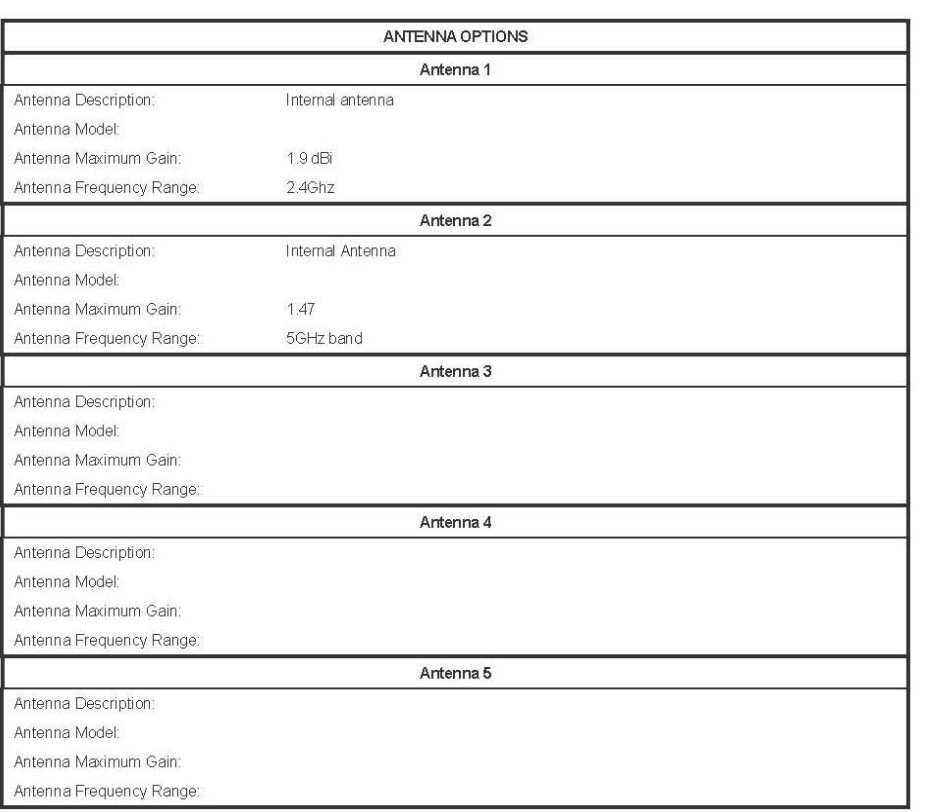

I hereby declare that I am entitled to sign on behalf of the applicant and that the information supplied is correct and complete.

Signature:  $\frac{1}{4}$ 

Name: Patrick Lomax

Position held:

Senior Project Manager Date: 11.04.2014

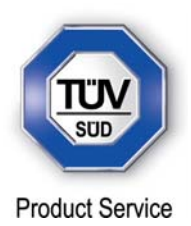

#### **1.5 PRODUCT INFORMATION**

#### **1.5.1 Technical Description**

The Equipment Under Test (EUT) was a Aava Mobile Oy INARI8-3GAN-1. A full technical description can be found in the manufacturer's documentation.

The EUT is a Client without Radar Detection device.

#### **1.6 TEST CONDITIONS**

For all tests the EUT was set up in accordance with the relevant test standard and to represent typical operating conditions. See individual test clauses.

The EUT was powered from a 120 V AC 60 Hz power supply unit via an AC/DC USB adapter.

FCC Measurement Facility Registration Number 90987 Octagon House, Fareham Test Laboratory

#### **1.7 DEVIATIONS FROM THE STANDARD**

No deviations from the applicable test standard were made during testing.

#### **1.8 MODIFICATION RECORD**

Modification 0 - No modifications were made to the test sample during testing.

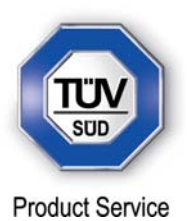

#### **1.9 DFS TEST SYSTEM**

The DFS system consists of hardware and software. The Hardware uses a PXI chassis with PXI instruments populating the chassis. The instruments used are a Vector Signal Generator, a Digitiser, Frequency References and a Dual Core PC. The measurement and analysis software runs on the PC and controls the instruments within the mainframe via commands on the PXI bus. Various markers are contained within the generated waveforms. The markers are used to trigger the measurement system at the appropriate points. An external trigger is also provided at the SMB output on the Vector Signal Generator which is employed where a Spectrum Analyser is used in place of the Aeroflex Digitiser. These are described within the test procedure for the applicable test.

The Aeroflex DFS software generates the pulses in accordance with FCC 06-96.

Short Pulse Radar Test Waveform (Types 1-4)

The short pulse radar simulation is a conventional amplitude pulse with varying pulse widths, pulse rate intervals (PRI) and number of pulses. General characteristics for these types and number of repetitions required by the standard are as follows:

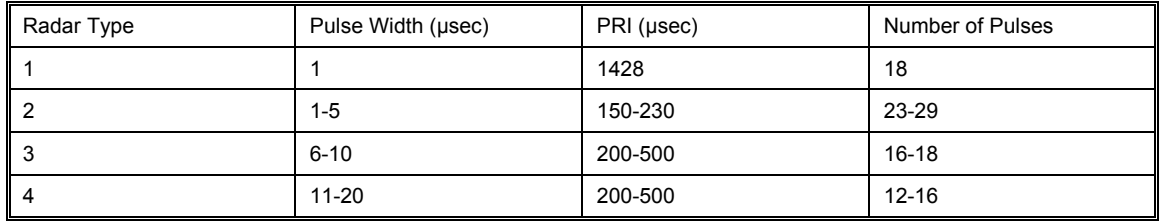

FCC 06-96 - Table 5 – Short Pulse Radar Test Waveforms

#### Long Pulse Radar Test Waveform (Type 5)

The long pulse radar simulation is a 12 second concatenated series of chirps, chosen randomly. The general characteristics for type 5 and number of repetitions required by the standard are as follows:

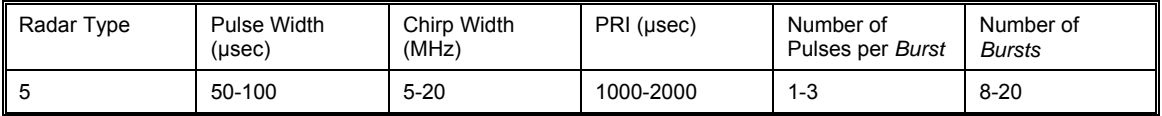

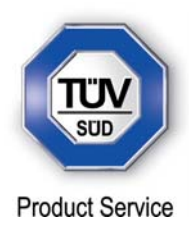

FCC 06-96 - Table 6 – Long Pulse Radar Test Waveform

A Type 5 Radar sequence is constructed in the following way:

1) The user provides the required level based on the calibration and the test frequency. 2) The Burst\_Count, (a number between 8 and 20 inclusive), is chosen representing the number of "bursts" (or waveform segments). Type 5 waveform length is 12 seconds, thus each "burst" length will be BL = 12/ Burst\_Count.

3) Pulse Count, a number between 1 and 3 inclusive is chosen for each burst segment (1) through Burst\_Count) representing the number of chirped pulses for each burst segment. 4) For each burst segment, the following chirp parameters are randomly chosen (all chirped pulses within a given burst segment are the same, whether 1, 2, or 3 chirped pulses are chosen):

a) Frequency width (5 MHz to 20 MHz, a linear and symmetrical ramp)

b) Pulse period (50 μs to 100 μs)

c) Pulse Rate Interval (1 ms to 2 ms, in 1 μs increments)

d) The start of the first pulse in a given burst segment is randomly chosen (in 1 μs increments) between 1 μs and [(the total burst length - (total of all pulse periods within a burst) + (the total space between pulses within a burst)]. Or stated otherwise, 1 μs to [ (BL - (Pulse\_Count \* pulse period) + (Pulse Count - 1)\* randomly chosen PRI Interval)].

#### Frequency Hopping Test Waveform (Type 6)

The frequency hopping radar simulation emits 9 1 μs wide amplitude pulses with a 333 μs PRI spacing on a randomly chosen frequency, hops to another randomly chosen frequency, emits another 9 pulses and then continues this sequence for 100 different frequencies chosen using a pseudo random sequence. General characteristics for type 6 and number of repetitions required by the standard are as follows:

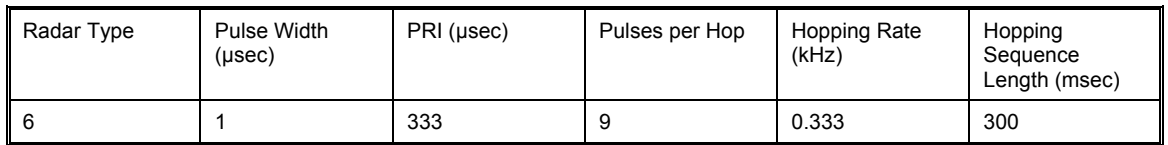

FCC 06-96 - Table 7 – Frequency Hopping Radar Test Waveform

The frequency hopping Radar is generated in the following way:

a) The user inputs the required level based on the calibration and a frequency within the EUT detection bandwidth.

b) A sequence of 100 numbers,  $(n = 1 to 100)$ , are randomly chosen from between 1 to 475 and then removed from the sequence producing 100 unique random numbers.

c) Frequency assignments are 5250 MHz + n.

d) If the list generated from steps (b) and (c) does not include at least one frequency which is between 5250 to 5350 MHz or 5470 to 5725 MHz, the list is regenerated.

e) Secondly, in order to verify that at least one frequency in the list is at the EUT frequency plus or minus ½ the EUT detection bandwidth (i.e. at least one of the frequencies in the list must conflict with the EUT's operation such that the EUT will attempt to relocate when the sequence is played), the frequency supplied by the user is inserted into the list, replacing one selection.

Using the supplied Aeroflex software, the pulses are automatically generated and the required numbers of trials are created for each Radar Type – except in the case of Radar Type 1 which has no changeable attributes. The pulses are saved as Arbitrary Waveform files which are then selected by the user for use in the scenario being tested.

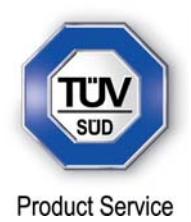

**SECTION 2** 

**TEST DETAILS** 

FCC DFS Testing of the Aava Mobile Oy INARI8-3GAN-1 In accordance with FCC CFR 47 Part 15E and FCC 06-96

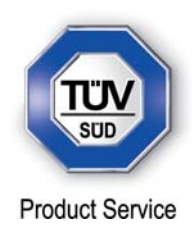

#### **2.1 CALIBRATION OF TEST SETUP**

**2.1.1 Specification Reference** 

FCC CFR 47 Part 15E and FCC 06-96

# **2.1.2 Equipment Under Test and Modification State**  Inari8-3GAN-C1 S/N: IMEI 866274011528092 - Modification State 0

# **2.1.3 Date of Test**

28 March 2014

#### **2.1.4 Environmental Conditions**

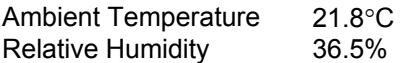

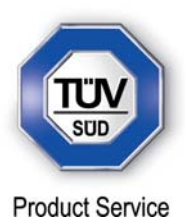

#### **2.1.5 Test Results**

#### 802.11(a)

In this test equipment configuration, Radar signals are injected at the Master. The configuration ensures that the Radar pulses are received only by the Master device and not the Client. To calibrate the Radar pulses, the UUT was replaced by a Spectrum Analyser. The required Radar Waveform, (Type 1), was loaded into the Arbitrary Waveform Generator. The Spectrum Analyser was set to zero Span and the RBW and VBW set to 3MHz. The sweep time was set to display the entire burst and triggered on the Radar Burst. The output level of the Radar Signal Generator was adjusted to give the correct level as defined in the table below with the 1dB correction accounted for. Trace data showing the used Radar Pulses was recorded.

DFS Detection Thresholds for Master Devices and Client Devices With Radar Detection

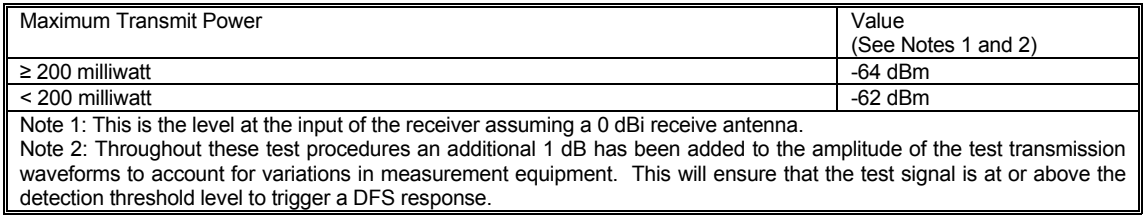

Test Equipment Setup

Setup for Client with injection at the Master

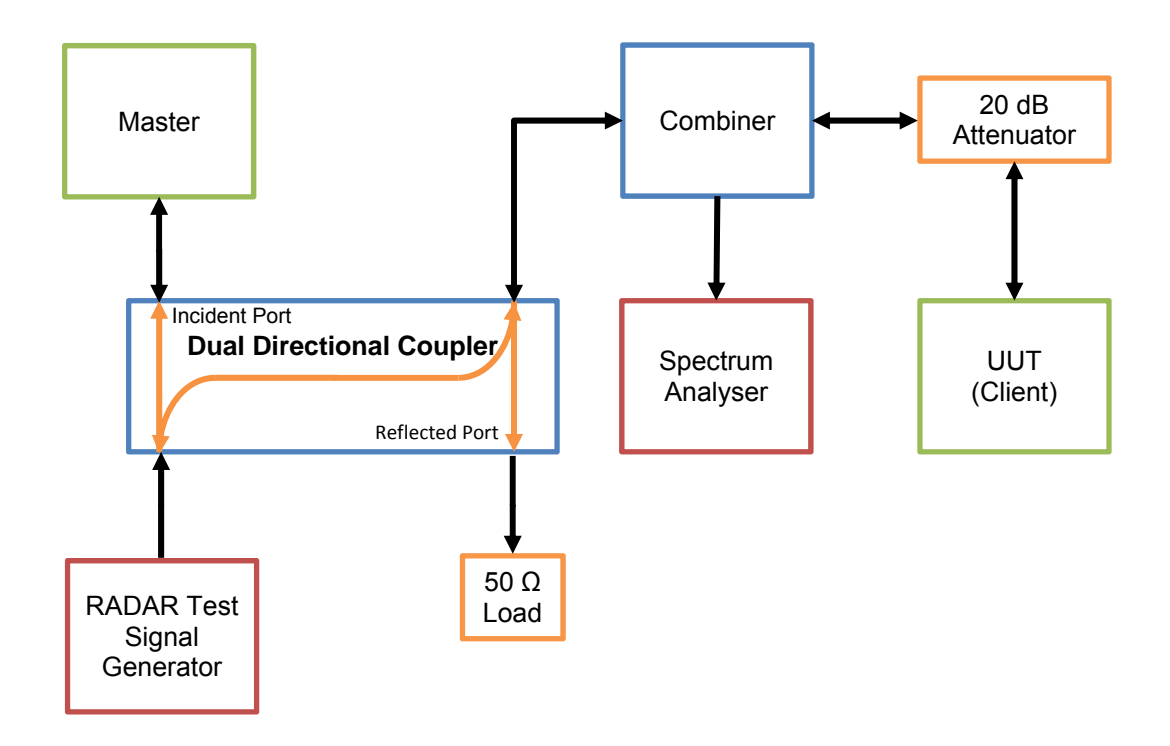

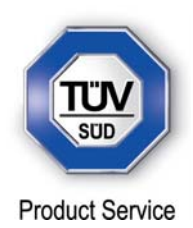

#### Radar Pulse Type 1

**Short Radar Pulse Characteristics** 

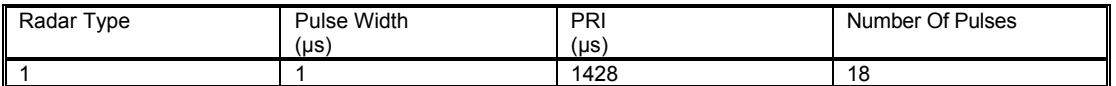

#### Client without Radar Detection

Radar Type 1 Plot

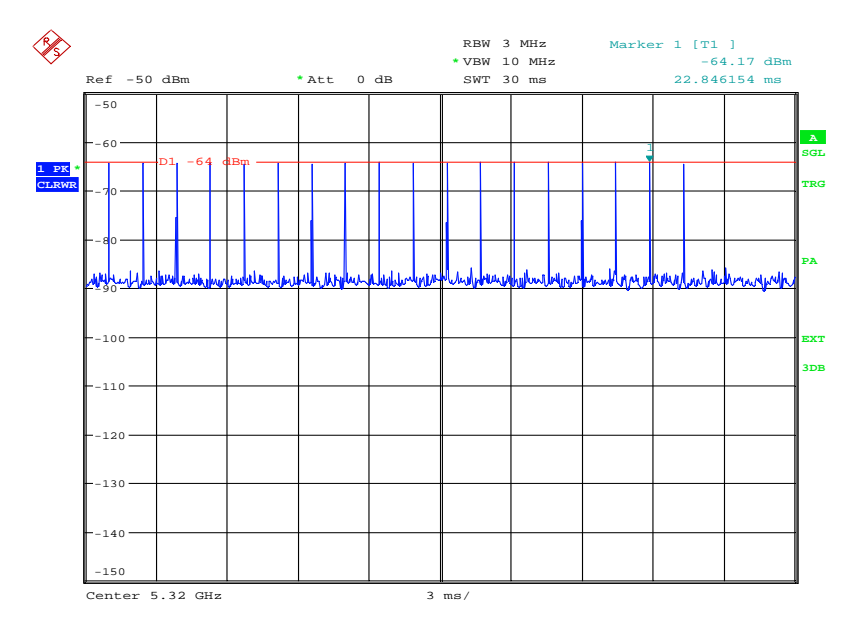

Date: 27.MAR.2014 17:12:27

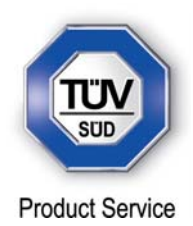

Channel Loading Plot

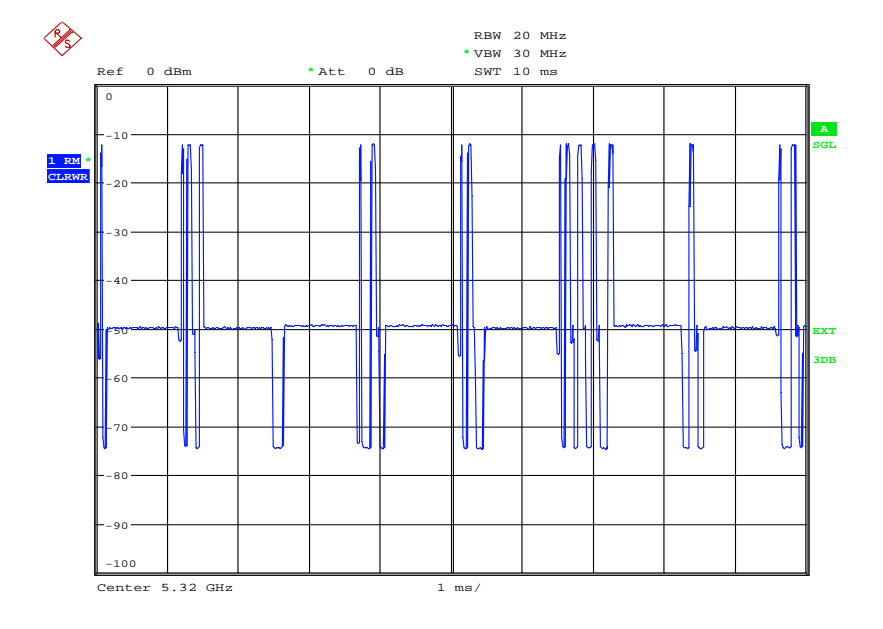

Date: 28.MAR.2014 16:30:42

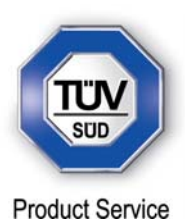

#### 802.11(n) 20 MHz BW

In this test equipment configuration, Radar signals are injected at the Master. The configuration ensures that the Radar pulses are received only by the Master device and not the Client. To calibrate the Radar pulses, the UUT was replaced by a Spectrum Analyser. The required Radar Waveform, (Type 1), was loaded into the Arbitrary Waveform Generator. The Spectrum Analyser was set to zero Span and the RBW and VBW set to 3MHz. The sweep time was set to display the entire burst and triggered on the Radar Burst. The output level of the Radar Signal Generator was adjusted to give the correct level as defined in the table below with the 1dB correction accounted for. Trace data showing the used Radar Pulses was recorded.

DFS Detection Thresholds for Master Devices and Client Devices With Radar Detection

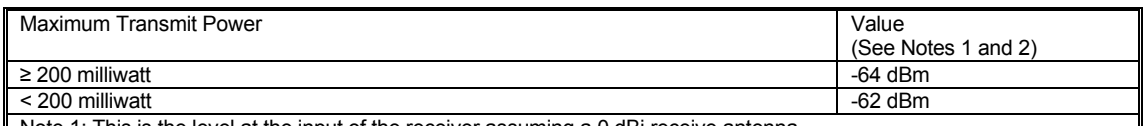

Note 1: This is the level at the input of the receiver assuming a 0 dBi receive antenna.

Note 2: Throughout these test procedures an additional 1 dB has been added to the amplitude of the test transmission waveforms to account for variations in measurement equipment. This will ensure that the test signal is at or above the detection threshold level to trigger a DFS response.

Test Equipment Setup

Setup for Client with injection at the Master

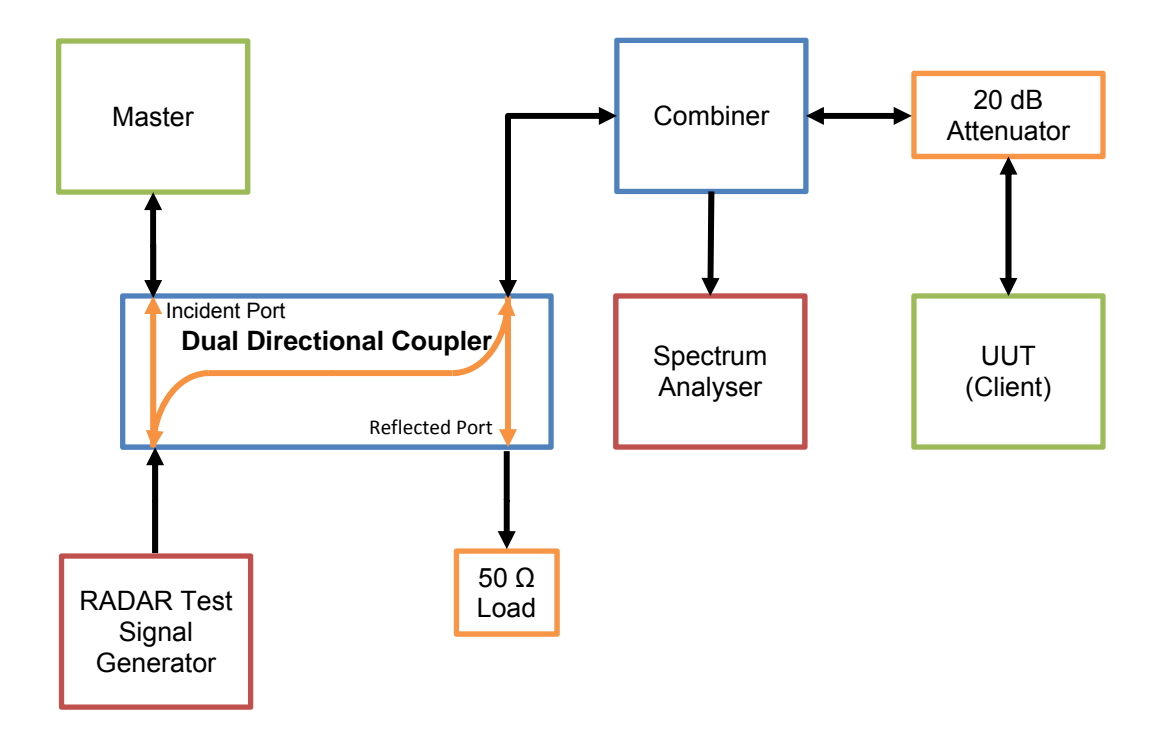

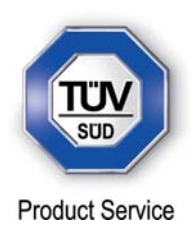

Radar Pulse Type 1

**Short Radar Pulse Characteristics** 

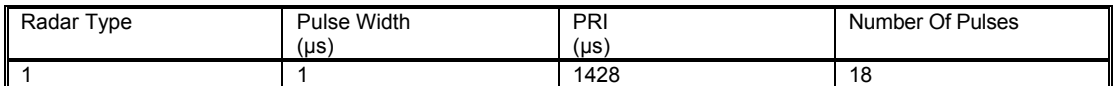

Client without Radar Detection

Radar Type 1 Plot

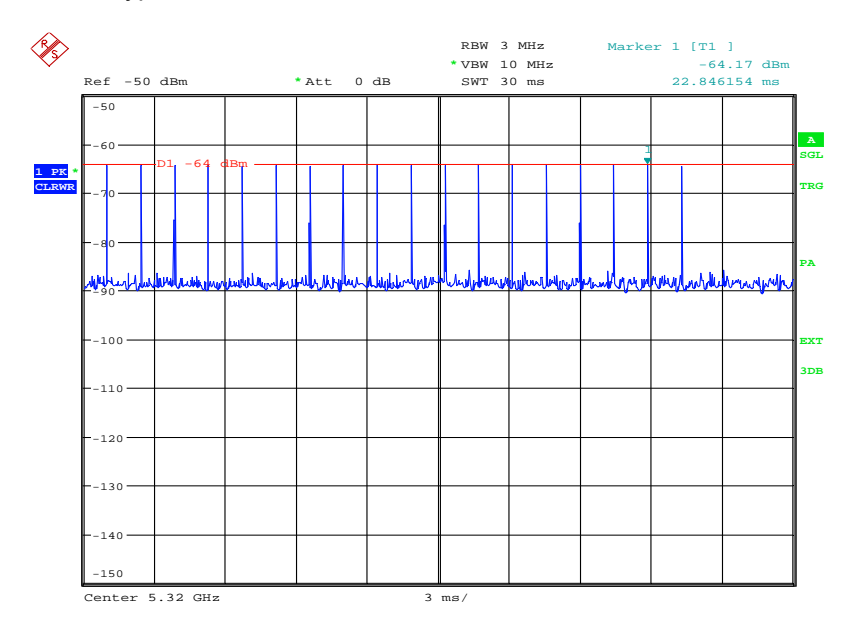

Date: 27.MAR.2014 17:12:27

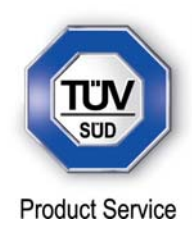

Channel Loading Plot

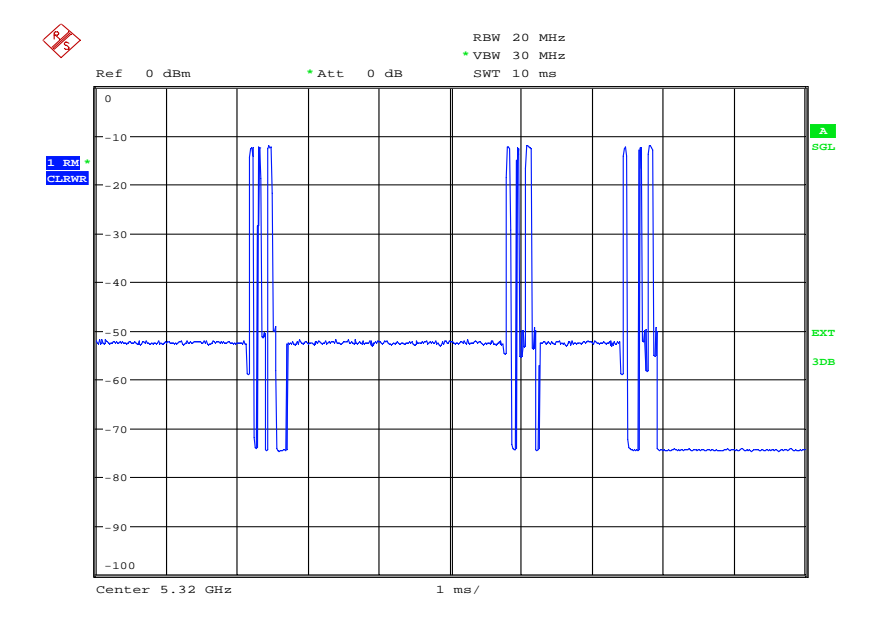

Date: 28.MAR.2014 16:31:48

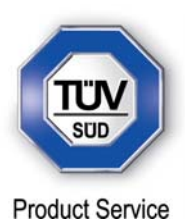

#### 802.11(n) 40 MHz BW

In this test equipment configuration, Radar signals are injected at the Master. The configuration ensures that the Radar pulses are received only by the Master device and not the Client. To calibrate the Radar pulses, the UUT was replaced by a Spectrum Analyser. The required Radar Waveform, (Type 1), was loaded into the Arbitrary Waveform Generator. The Spectrum Analyser was set to zero Span and the RBW and VBW set to 3MHz. The sweep time was set to display the entire burst and triggered on the Radar Burst. The output level of the Radar Signal Generator was adjusted to give the correct level as defined in the table below with the 1dB correction accounted for. Trace data showing the used Radar Pulses was recorded.

DFS Detection Thresholds for Master Devices and Client Devices With Radar Detection

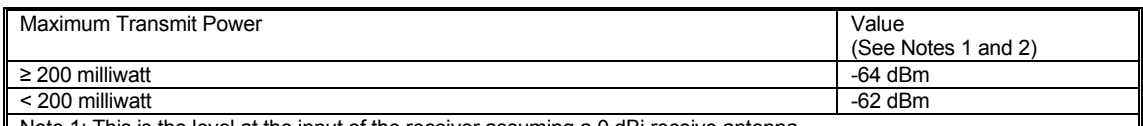

Note 1: This is the level at the input of the receiver assuming a 0 dBi receive antenna.

Note 2: Throughout these test procedures an additional 1 dB has been added to the amplitude of the test transmission waveforms to account for variations in measurement equipment. This will ensure that the test signal is at or above the detection threshold level to trigger a DFS response.

Test Equipment Setup

Setup for Client with injection at the Master

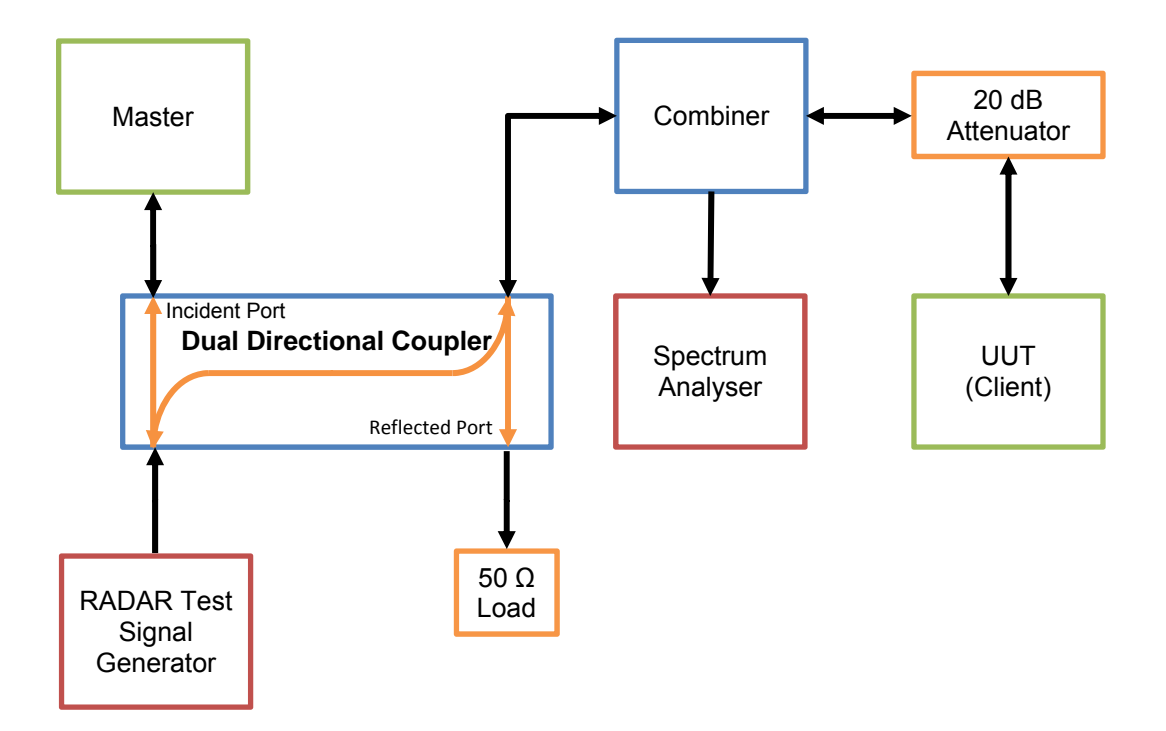

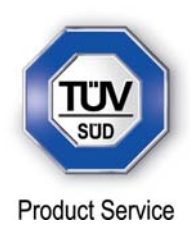

Radar Pulse Type 1

**Short Radar Pulse Characteristics** 

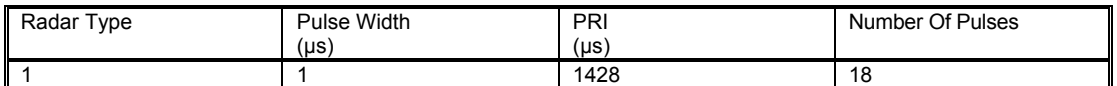

Client without Radar Detection

Radar Type 1 Plot

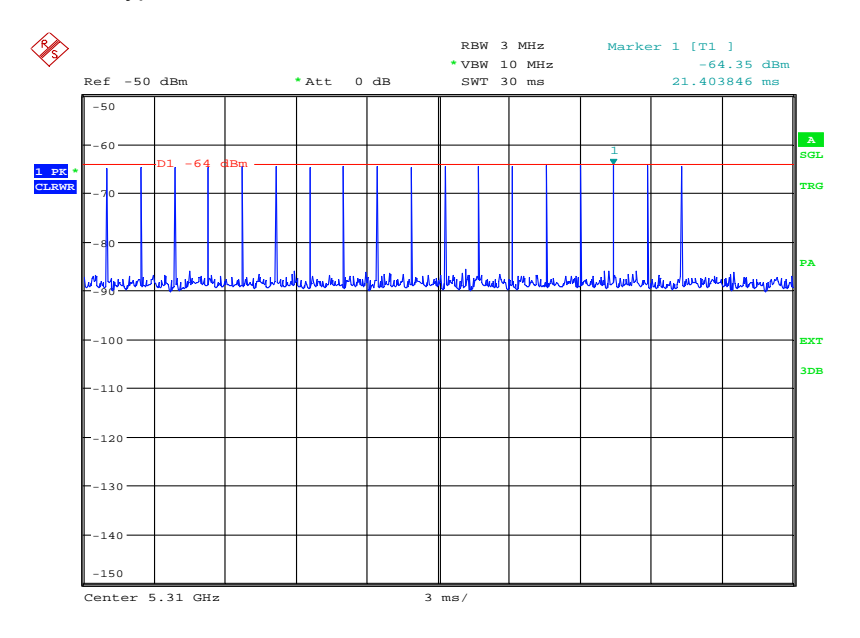

Date: 27.MAR.2014 17:13:19

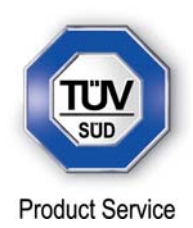

Channel Loading Plot

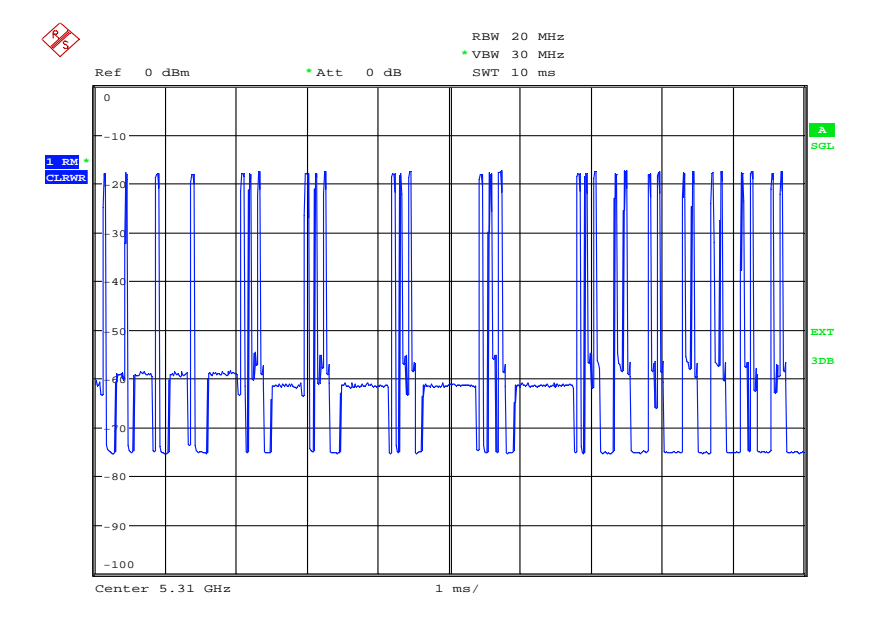

Date: 28.MAR.2014 16:37:44

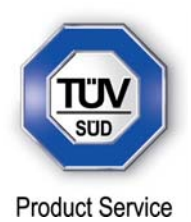

#### **2.2 IN-SERVICE MONITORING**

#### **2.2.1 Specification Reference**

FCC CFR 47 Part 15E and FCC 06-96, Clause 15.407 (h)(2)(iii)

#### **2.2.2 Equipment Under Test and Modification State**

Inari8-3GAN-C1 S/N: IMEI 866274011528092 - Modification State 0

#### **2.2.3 Date of Test**

27 March 2014

#### **2.2.4 Test Equipment Used**

The major items of test equipment used for the above tests are identified in Section 3.1.

#### **2.2.5 Test Procedure**

The EUT was associated with the FCC Approved Master device FCC ID: UZ7MB82. A computer was connected via an Ethernet cable to the Master device and the FCC defined video file was streamed to the Client device using Windows Media Player.

Radar Pulse Type 1 was then transmitted and the Spectrum monitored. The transmissions from the UUT were observed for a period of 12 seconds after the final injected Radar Pulse. The Channel Move Time and the Channel Closing Time were measured and recorded.

The plot also shows 0.6 seconds prior to the radar pulses being applied to the UUT.

Initially, the UUT was removed from the test setup and replaced with a Spectrum Analyser. A Type 1 Radar burst was sent from the signal generator and its level adjusted until the a maximum level of -63dBm was achieved. The Spectrum Analyser was then replaced with the UUT.

The UUT was configured to stream the FCC designated video file using Windows Media Player version 12. Using the Aeroflex DFS Software, the Radar burst was injected to the Master. The test software triggered the capture mechanism of the PXI Digitiser and data was collected of the Radar burst, the Master and Client devices. The data was analysed with the Channel Move time being measured at the final point where transmissions ceased. It was checked that all transmissions stopped within the 10 second period defined from the point of the end of the final Radar pulse + 10 seconds. In addition, the aggregate on time during the first 200ms and the following 9.8 seconds of the Channel Move Time was computed by the Aeroflex DFS Software.

The markers on the trace data correspond to the following time periods:

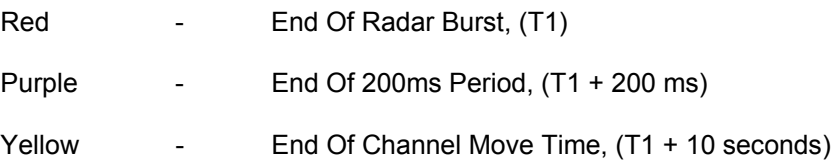

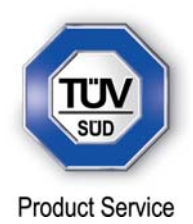

#### **2.2.6 Environmental Conditions**

Ambient Temperature 21.5°C Relative Humidity 29.4%

#### **2.2.7 Test Results**

802.11(a)

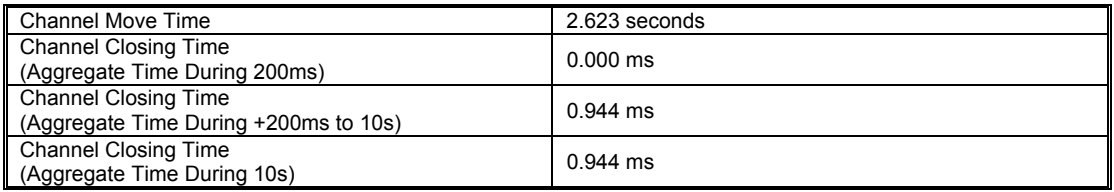

#### Overall Power vs Time Display, showing channel closing and move time

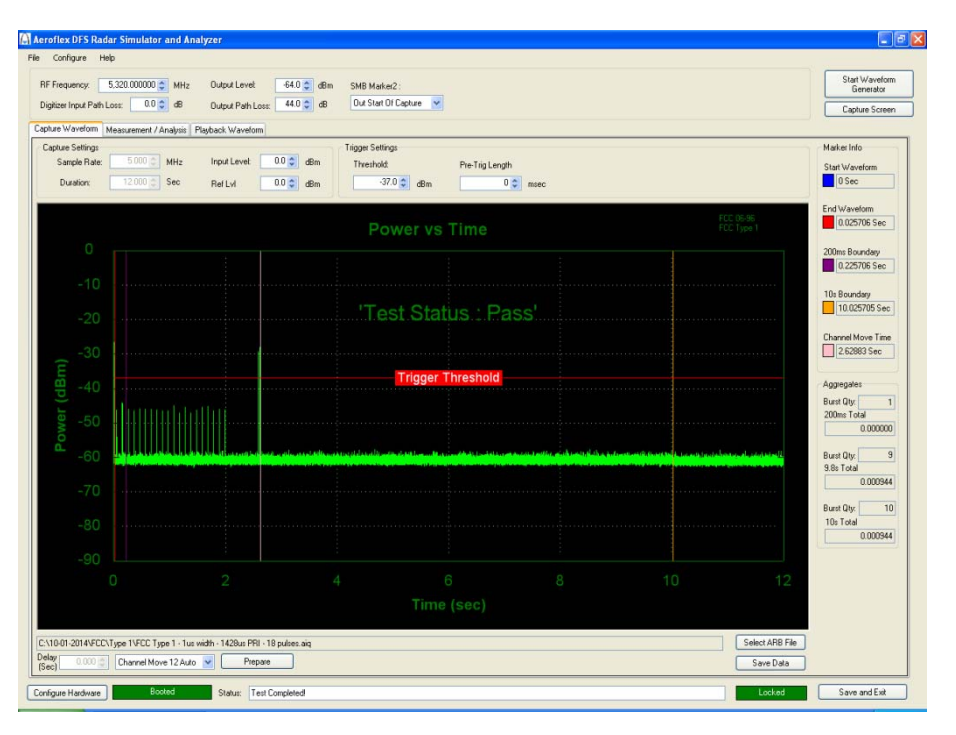

#### COMMERCIAL-IN-CONFIDENCE

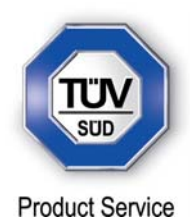

#### Aeroflex DFS Radar Sim  $\Box$ Configure Help Start Waveform<br>Generator Capture Screen Capture Waveform Measurement / Analysis | Playback Waveform | Capture Settings<br>Sample Rate: Marker Info Start Waveform<br>0 Sec **Duration:** End Waveform<br>
0.025706 Sec 200ms Boundary<br>0.225706 Sec  $\begin{tabular}{|c|c|} \hline & 10a Boundary & 10.025705 Sec \\ \hline \end{tabular}$ Channel Move Time<br>2.62883 Sec Aggregates Purst Qty: 1<br>200ms Total 0.000000 Burst Qty: 3<br>9.8s Total 0.000944 Burst Qty: 10<br>10s Total 0.000944 **Material Advised** Select ARB File<br>Save Data Configure Hardware | Booted Status Test Completed **Excellent Locked Conf** (Save and Ext )

#### Zoom of Radar Burst, Access Point and Client Signalling

#### Limit Clause 15.407 (h)(2(iii) and FCC 06-96, Table 4

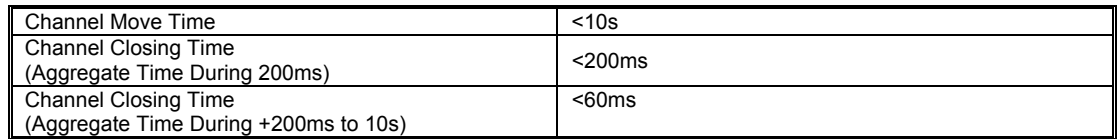

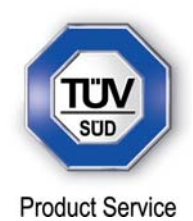

#### 802.11(n) 20 MHz BW

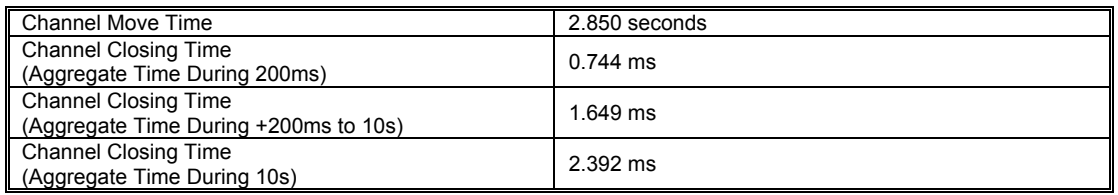

Overall Power vs Time Display, showing channel closing and move time

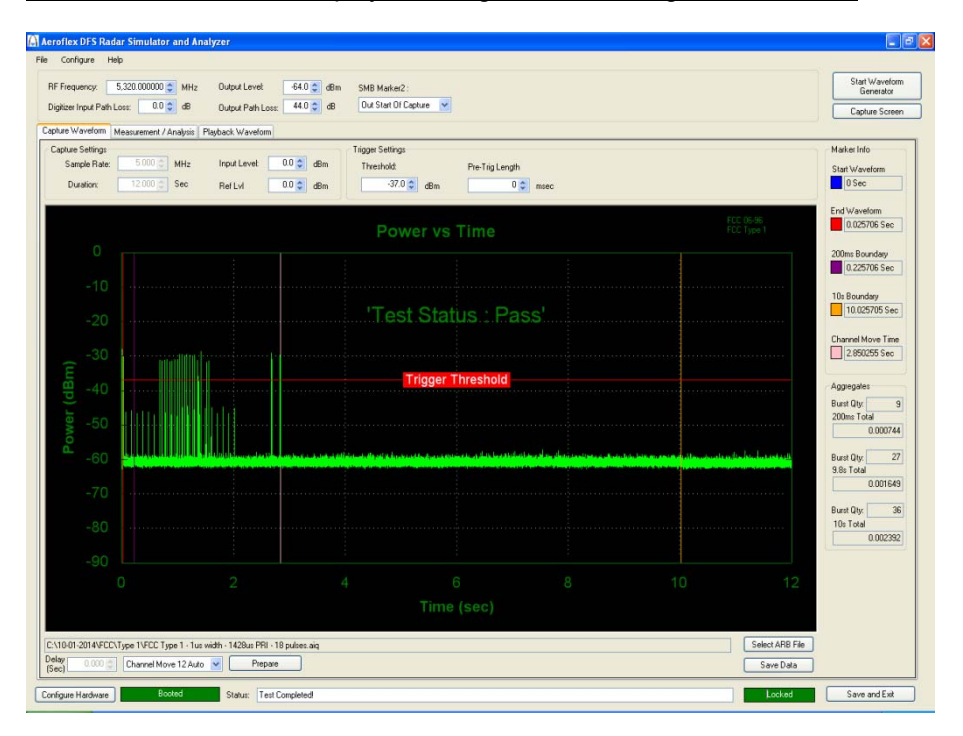

#### COMMERCIAL-IN-CONFIDENCE

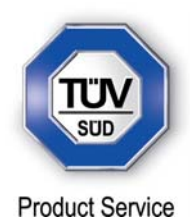

#### Aeroflex DFS Radar Sim  $\Box$ Configure Help Start Waveform<br>Generator Capture Screen Capture Waveform Measurement / Analysis | Playback Waveform | Marker Info Start Waveform<br>0 Sec End Waveform<br>
0.025706 Sec 200ms Boundary<br>0.225706 Sec  $\begin{tabular}{|c|c|} \hline & 10a Boundary & 10.025705 Sec \\ \hline \end{tabular}$ Channel Move Time<br>2.850255 Sec Aggregates Purst Qty: 9<br>200ms Total<br>200ms Total<br>0.000744 Burst Qty: 27<br>9.8s Total 0.001649 Burst Qty: 36<br>10s Total 0.002392 Select ARB File<br>Save Data Configure Hardware | Booted Status Test Completed **Excellent Locked Conf** (Save and Ext )

#### Zoom of Radar Burst, Access Point and Client Signalling

#### Limit Clause 15.407 (h)(2(iii) and FCC 06-96, Table 4

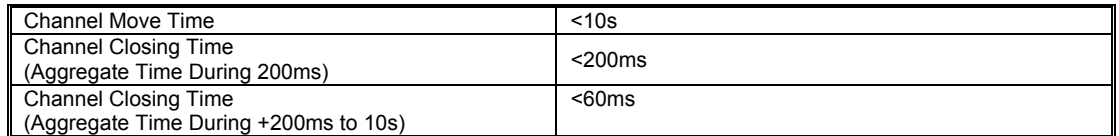

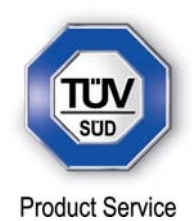

#### 802.11(n) 40 MHz BW

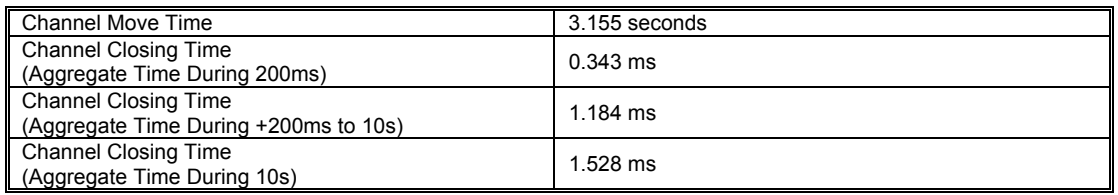

Overall Power vs Time Display, showing channel closing and move time

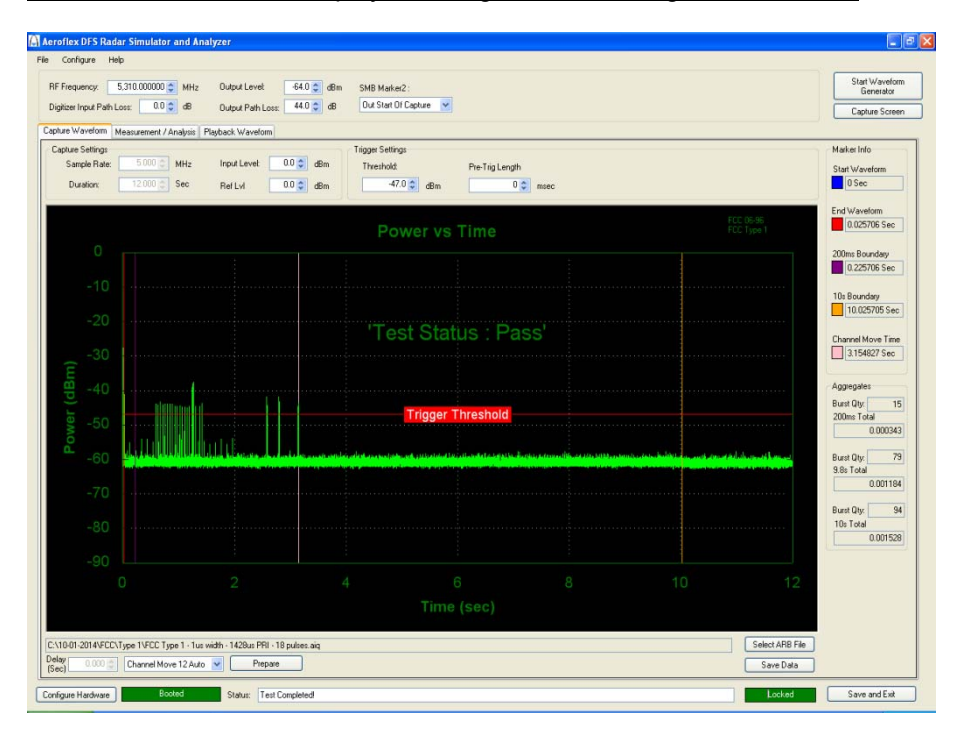

#### COMMERCIAL-IN-CONFIDENCE

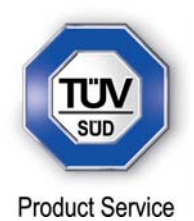

#### A Aeroflex DFS Radar Simu  $\Box$ Configure Help -<br>RF Frequency: <u>5.310.000000.⊜</u> MHz Output Level: <del>54.0.⊜</del> dBm SMB Market2:<br>Digitize Input Path Loss: 0.0.⊜ dB Output Path Loss: 44.0.⊜ dB Out Start Of Capture v Start Waveform<br>Generator Capture Screen Capture Waveform Measurement / Analysis | Playback Waveform | Capture Settings<br>Capture Settings - SQD © MHz Input Levelt 00.© dBm Threshold: Pre-Trig Length<br>Dualskov: ⊡200.© Sec Rel Lvi 0.0.© dBm - 47.0.© dBm 0.© meet Marker Info Start Waveform<br>0 Sec End Waveform<br>
0.025706 Sec 200ms Boundary<br>0.225706 Sec 10s Boundary<br>
10.025705 Sec Channel Move Time<br>3.154827 Sec Aggregates Purst Qty: 15<br>200ms Total 0.000343 Burst Qty: 79<br>9.8s Total 0.001184 Burst Qty: 34<br>10s Total 0.001528 Select ARB File<br>Save Data Configure Hardware | Booted Status Test Completed **Excellent Excel** Contract Save and Exit

#### Zoom of Radar Burst, Access Point and Client Signalling

Limit Clause 15.407 (h)(2(iii) and FCC 06-96, Table 4

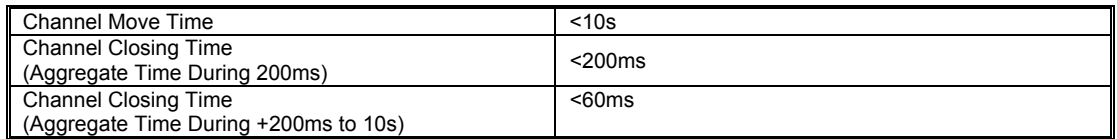

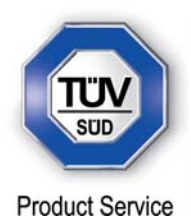

**SECTION 3** 

# **TEST EQUIPMENT USED**

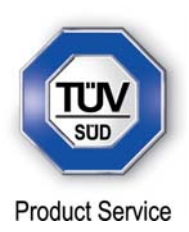

#### **3.1 TEST EQUIPMENT USED**

List of absolute measuring and other principal items of test equipment.

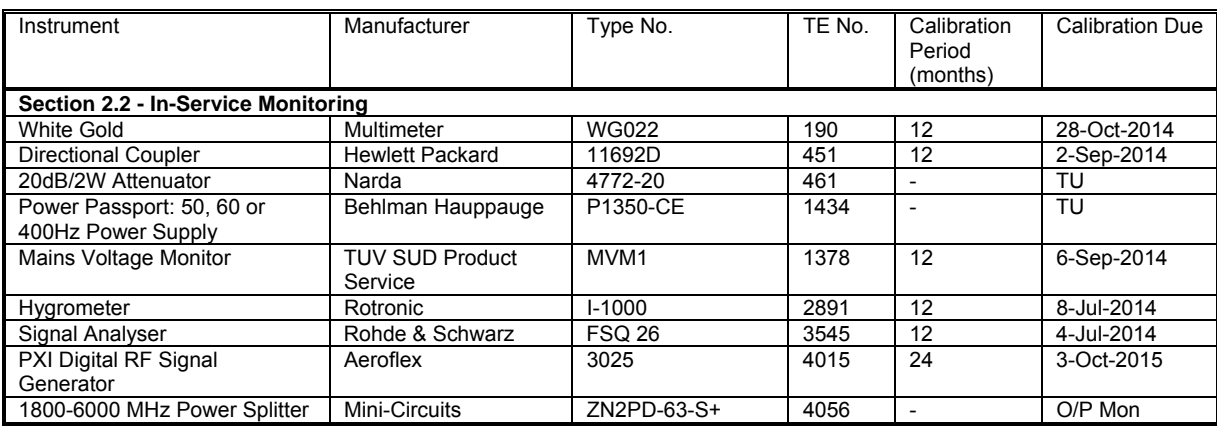

TU – Traceability Unscheduled

O/P MON – Output Monitored with Calibrated Equipment

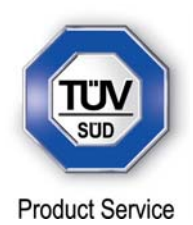

#### **3.2 SUPPORT TEST EQUIPMENT**

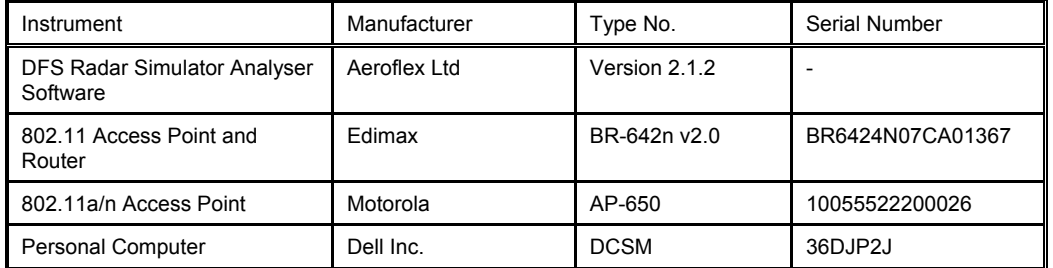

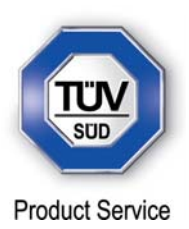

#### **3.3 MEASUREMENT UNCERTAINTY**

For a 95% confidence level, the measurement uncertainties for defined systems are:-

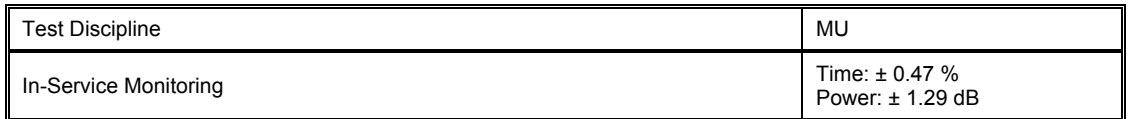

#### COMMERCIAL-IN-CONFIDENCE

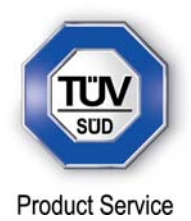

**SECTION 4** 

**PHOTOGRAPHS** 

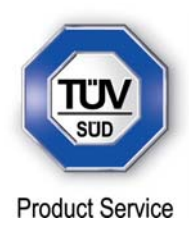

#### **4.1 TEST SET-UP PHOTOGRAPHS**

See test set-up photographs exhibit "75926145 FCC Set Up Photos.pdf".

# **4.2 DFS TEST EQUIPMENT**

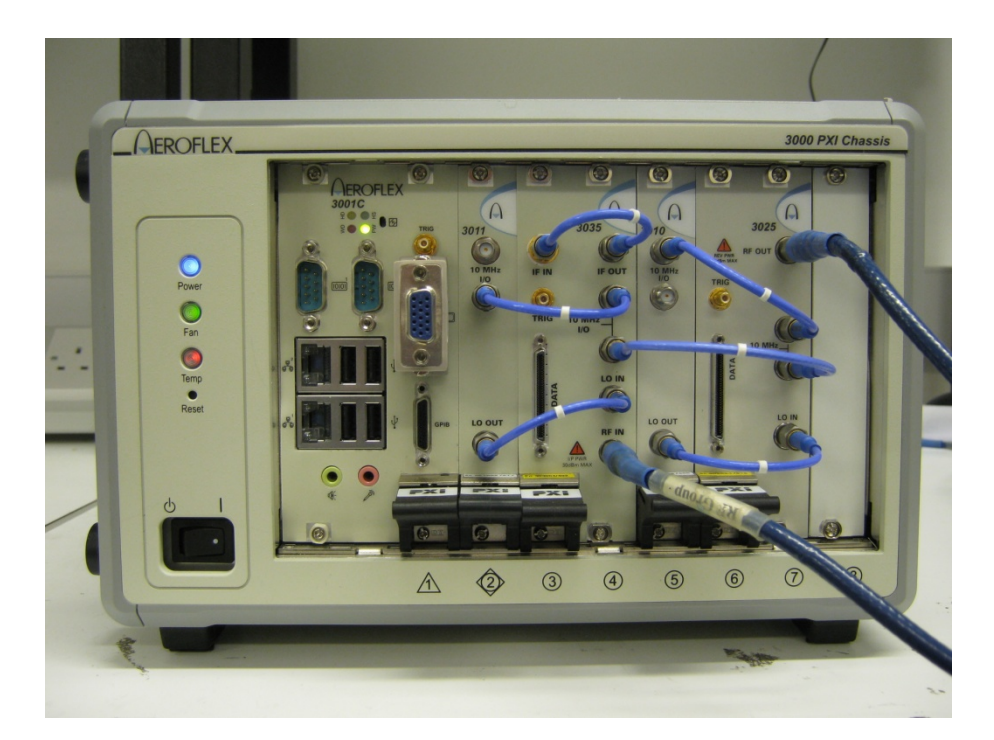

Test Set Up

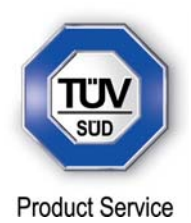

**SECTION 5** 

# **ACCREDITATION, DISCLAIMERS AND COPYRIGHT**

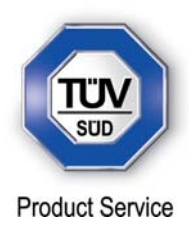

# **5.1 ACCREDITATION, DISCLAIMERS AND COPYRIGHT**

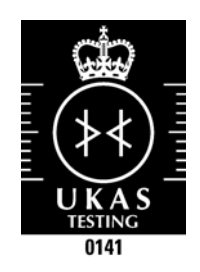

This report relates only to the actual item/items tested.

Our UKAS Accreditation does not cover opinions and interpretations and any expressed are outside the scope of our UKAS Accreditation.

Results of tests not covered by our UKAS Accreditation Schedule are marked NUA (Not UKAS Accredited).

This report must not be reproduced, except in its entirety, without the written permission of TÜV SÜD Product Service

© 2014 TÜV SÜD Product Service